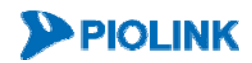

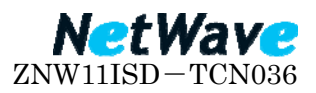

## PIOLINK 停電対応について

## 1. 急な停電による機器への影響について

通常使用時における急な電源断が発生した場合におきましても、PIOLINK 製品への影 響はございません。

PIOLINK 製品は、以下を標準構成としています。

- ・ハードディスクを搭載していません
- ・電源ユニットを 2 重化しています

## 2. 計画停電への影響について

予め想定される停電への対応は以下の通りです。

- (1) 使用状況に関わらず電源を遮断する場合 本体背面の電源スイッチを全てオフ(○方向)にして下さい。 本体前面のシステム状態 LED が全て消灯している事を確認します。
- (2) ユーザの利用終了を待って電源を遮断する場合
	- ① ユーザ利用状況の確認
		- CLI にログインします。

ID:root、パスワード:admin(デフォルト)でログインします。 パスワードを変更している場合は、設定しているパスワードでログインして 下さい。

show entry と入力します。

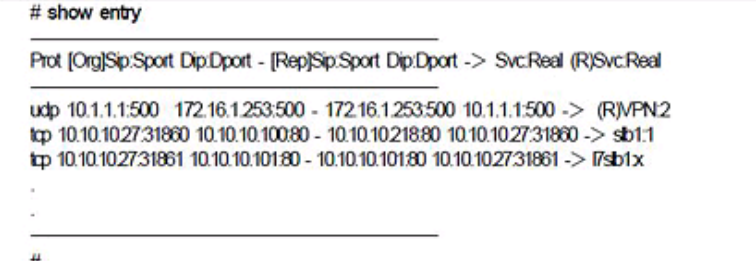

ユーザ利用状況を確認します。

- ② グレースフルシャットダウンへの設定変更
	- PIOLINKに設定した IP アドレスに対して Webブラウザから アクセスし ます。http://PIOLINK-IP アドレス:8080
	- ID:root、パスワード:admin(デフォルト)でログインします。 パスワードを変更している場合は、設定しているパスワードでログインし

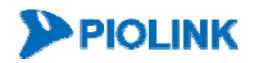

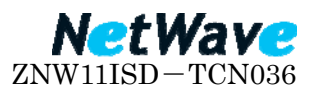

て下さい。

- L4 負荷分散>サーバメニューで Detail config ボタンをクリックします。
- 実サーバのメニューで変更ボタンをクリックし、グレースフルシャットダ ウンを enable に変更します。

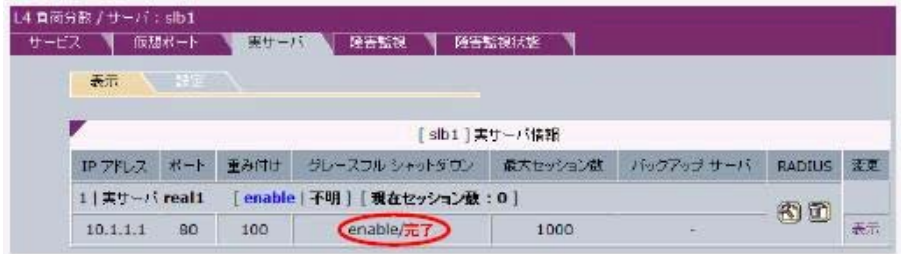

③ シャットダウン

ユーザの利用が無いことを確認した上で、本体背面の電源スイッチを全てオフ(○ 方向)にして下さい。

本体前面のシステム状態 LED が全て消灯している事を確認します。

## 3. その他

停電復帰後は必ず通信の確認を実施して下さい。 万が一、機器の電源が ON にならない、通信が出来ない等の問題が生じた場合には、 購入元もしくはサポートセンターまでご連絡下さい。

以上